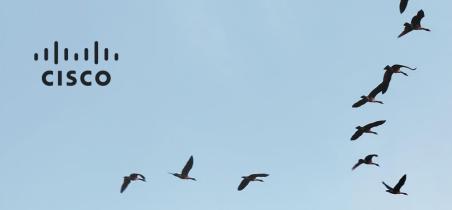

### 日本市場向け Cisco Unified Communications 11.0 Phase I システム リリース テスト結果サマリ

シスコシステムズ合同会社

2015年7月

## コンポーネント一覧 (1)

| カテゴリ          | コンポーネント                                                      |           | バージョン                   |
|---------------|--------------------------------------------------------------|-----------|-------------------------|
|               |                                                              | Version   | 11.0.1.10000-8          |
|               | Cisco Unified Communications Manager                         | Locale    | 11.0.2.9903-177         |
|               |                                                              | Dial Plan | 3-1-9.JP                |
|               | Ciggo Unified Survivable Remote Site Telephony (SDST)        | Version   | 10.5                    |
| Call Control  | Cisco Unified Survivable Remote Site Telephony (SRST)        | IOS       | 15.5.2 T                |
| Call Cortifor | Cisco Unified SRST Manager                                   | Version   | 9.0.6                   |
|               | (VCS Expressway)                                             | Version   | X8.6PreAlpha5           |
|               |                                                              | Locale    | X7.2_LanguagePacks_BETA |
|               | Ciaco Tolonroconos Vidos Communication Sarvar (VCS)          | Version   | X8.6PreAlpha5           |
|               | Cisco Telepresence Video Communication Server (VCS)          | Locale    | X7.2_LanguagePacks_BETA |
| Applications  | Cigos Unified Communications Manager IM and Dresses Comics   | Version   | 11.0.1.10000-6          |
| Applications  | Cisco Unified Communications Manager IM and Presence Service | Locale    | 11.0.1.9903-1           |

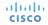

### コンポーネント一覧 (2)

| カテゴリ                      | コンポーネント                                           |                           | バージョン          |
|---------------------------|---------------------------------------------------|---------------------------|----------------|
| Voice Mail and Unified    | Cisco Unity Connection                            | Version                   | 11.0.1.10000-8 |
| Messaging                 | Cisco Office Confidential                         | Locale                    | 11.0.0.1-1     |
|                           | Cisco Prime Collaboration Provisioning            | Version                   | 11.0.0.695     |
| Network Management        | Cisco Prime Collaboration Assurance and Analytics | Version                   | 11.0.59554     |
|                           | Cisco C-series                                    | UCSC-C240-M3S             | 2.1(1a)        |
|                           | Hypervisor                                        | ESXi Host on Blade Server | ESXi 5.1       |
|                           | Cisco Unified Communications Manager              | Hardware                  | MCS 7845 H2    |
| Upgrade/Migration Testing | Cisco Unity Connection                            | Hardware                  | MCS 7845 I2    |
| Toomig                    | Cisco Unified Presence                            | Hardware                  | MCS 7835 I2    |
|                           | Voice Gateway 2951                                | IOS                       | 45 4/2\T       |
|                           | Voice Gateway 2921                                | 103                       | 15.4(3)T       |
|                           | Access Switch                                     | Cisco 3750                | 15.0.2-SE 5    |

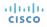

## コンポーネント一覧 (3)

| カテゴリ      | コンポーネント                                      |      | バージョン       |
|-----------|----------------------------------------------|------|-------------|
|           | Cisco Unified IP Phone 6921/41/61            | SIP  | 9-4-1-3     |
|           |                                              | SCCP | 9-4-1-3SR1  |
|           | Cisco Unified IP Phone 6945                  |      | 9-4-1-3     |
|           | Cisco IP Phone 7821/41/61                    |      | 10-3-1-12   |
|           | Cisco Unified IP Phone 7942/62/75            |      | 9-4-2SR1-1  |
| 5 15 · ·  | Cisco Unified Wireless IP Phone 792x         |      | 1.4.6.3     |
| End Point | Cisco Unified IP Phone Conference 8831       |      | 10-3-1-16   |
|           | Cisco IP Phone 8811/41/51/61                 |      | 10-3-1-20   |
|           | Cisco Unified IP Phone 8941/8945             |      | 9-4(2)SR1-2 |
|           | Cisco Unified IP Phone 9951/9971             |      | 9.4(2)SR1-2 |
|           | Cisco Desktop Collaboration Experience DX650 |      | 10-2-3-33   |
|           | Cisco ATA 190 Analog Telephone Adaptor       |      | 1.1.2.005   |

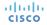

# コンポーネント一覧 (4)

| カテゴリ                             | コンポーネント                                                |     | バージョン         |
|----------------------------------|--------------------------------------------------------|-----|---------------|
|                                  | EX60 - Cisco TelePresence System EX60                  |     | TC 7.3.2      |
|                                  | EX90 - Cisco TelePresence System EX90                  |     | TC 7.3.2      |
|                                  | C90 - Cisco TelePresence System Integrator Package C90 |     | TC 7.3.2      |
| End Point                        | 500-32 – Cisco TelePresence System 500 (32)            |     | TX6.1.8.2     |
|                                  | TX9000 - Cisco TelePresence System TX9000              |     | TX6.1.8.2     |
|                                  | DX70 - Cisco DX70                                      |     | 10-2-4JBT0-60 |
|                                  | DX80 – Cisco DX80                                      |     | 10-2-4JBT0-60 |
|                                  | ISR Gateways (3945e/3925e/3945/2921)                   | IOS | 15.5.2 T      |
| Communications<br>Infrastructure | ISR 4451-X                                             | IOS | 3.14.0S       |
|                                  | Cisco Unified Border Element for ISR                   |     | 15.5.2 T      |
|                                  | Cisco 3750 PoE Switch                                  |     | 15.0.2-SE 5   |

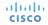

## コンポーネント一覧 (5)

| カテゴリ                      | コンポーネント                                   |         | バージョン                            |
|---------------------------|-------------------------------------------|---------|----------------------------------|
| Communications            | vCenter Server                            |         | ESXi 5.1.0                       |
| Infrastructure            | MDS Switch                                | M9500   | 5.2(2 a)                         |
|                           | Cisco TelePresence Management Suite-TMS   | Version | 14.6.2                           |
|                           | MCU 4510 & 5310 – Cisco TelePresence MCU  | Version | 4.5 (1.55)                       |
|                           | WCO 4510 & 5510 – Cisco Telerreserice WCO | Locale  | MCU_4-3_UI_and_audio_JPN.package |
| TelePresence              | Cisco TelePresence Server on VM           | Version | 4.1(2.33)                        |
|                           | Cisco TelePresence Conductor              | Version | XC3.0.3                          |
|                           | Cisco TelePresence Server 7010            | Version | 4.1 (2.33)                       |
| Wireless and<br>Mobility  | Wireless Access Point 1142                | Version | 15.3                             |
| Messaging<br>Applications | Cisco Jabber for Mac                      | Version | 11.0.0 (213109)                  |
|                           | Cisco Jabber for Windows                  | Version | 11.0.0.64682                     |

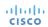

# コンポーネント一覧 (6)

| カテゴリ                      | コンポーネント                           |            | バージョン                                     |
|---------------------------|-----------------------------------|------------|-------------------------------------------|
|                           |                                   |            | 11.0.0.211774 - 32 bit (iPhone5 and iPad) |
|                           |                                   | Version    | 11.0.0.211774 - 64 bit (iPhone6)          |
|                           | Cisco Japper for irrione and irad | iPhone5    | Apple iOS 8.3( 12F70 )                    |
|                           |                                   | iPhone6    | Apple iOS 8.3( 12F70 )                    |
| Messaging<br>Applications |                                   | iPad       | Apple iOS 8.3( 12F69 )                    |
|                           | Cisco Jabber for Android          | Version    | 11.0.0.214575                             |
|                           |                                   | Galaxy SII | Android OS 4.0.3                          |
|                           |                                   | Galaxy S4  | Android OS 5.0.1                          |
|                           |                                   | Xperia Z1  | Android OS 4.4.4                          |

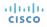

### コンポーネント一覧 (7)

| カテゴリ                   | コンポーネント                         |                             | バージョン                  |
|------------------------|---------------------------------|-----------------------------|------------------------|
|                        |                                 | Version for Windows and Mac | 10.6.7.19              |
|                        |                                 | Windows                     | Windows 7              |
|                        |                                 | Mac                         | Mac OS 10.9.4          |
|                        |                                 | Version for iOS             | 10.6.1.843             |
|                        |                                 | iPhone5                     | Apple iOS 8.3( 12F70 ) |
| Messaging Applications | Cisco Jabber Guest              | iPhone6                     | Apple iOS 8.3( 12F70 ) |
| Applications           |                                 | iPad                        | Apple iOS 8.3( 12F69 ) |
|                        |                                 | Version for Android         | 10.6.1.14              |
|                        |                                 | Galaxy SII                  | Android OS 4.0.3       |
|                        |                                 | Galaxy S4                   | Android OS 5.0.1       |
|                        |                                 | Xperia Z1                   | Android OS 4.4.4       |
|                        | Fabric Interconnect PRIMARY     | Cisco UCS 6140              | 2.1(2a)                |
|                        | Fabric Interconnect SUBORDINATE | Cisco UCS 6140              | 2.1(2a)                |
| UCS                    | Fabric Cluster                  | Cisco UCS 6140              | 2.1(2a)                |
|                        | ESXi host                       | Blade Server-1              | ESXi 5.1.0             |
|                        |                                 | C-Series Server             | ESXi 5.1.0             |

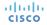

### コンポーネント一覧 (8)

| カテゴリ   | コンポーネント                     |               | バージョン                                                          |
|--------|-----------------------------|---------------|----------------------------------------------------------------|
|        |                             | Windows 7-SP1 | Windows 7-SP1 (Japanese)                                       |
|        |                             | Windows 8/8.1 | Windows 8/8.1 (Japanese)                                       |
|        |                             | Mac           | 10.9.4                                                         |
| Client |                             | IE            | IE 10, 11 (Supported Japanese language)                        |
|        |                             | Mozilla       | Firefox 34.0, Firefox ESR 24, 31 (Supported Japanese language) |
|        |                             | Chrome        | Chrome 39, 40 (Supported Japanese language)                    |
|        | Microsoft Windows Server    |               | Windows Server 2008 (R2 Enterprise - Japanese)                 |
|        |                             |               | Windows Server 2012 (Japanese)                                 |
| Server | Microsoft Exchange Server   |               | 2010                                                           |
|        | Cisco WebEx Meetings Server |               | 2.5.1.28.B                                                     |
|        | Cisco Jabber Guest Server   |               | 10.6.7.19                                                      |

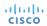

### テストトポロジ

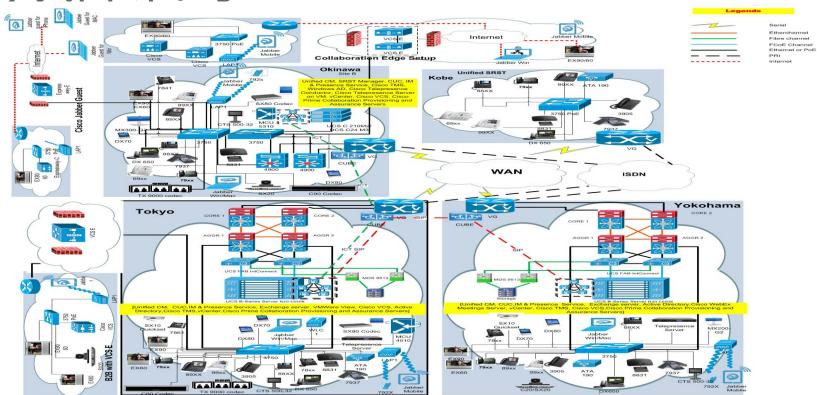

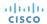

### テスト結果

| 対象コンポーネント                                     | テスト項目数 | 合格数 | 不合格数 | 不具合数 |
|-----------------------------------------------|--------|-----|------|------|
| Cisco Unified Communications Manager          | 110    | 109 | 1    | 1    |
| Cisco Unity Connection                        | 80     | 80  | 0    | 0    |
| Cisco Jabber for iPhone                       | 43     | 43  | 0    | 0    |
| Cisco Jabber for iPad                         | 43     | 43  | 0    | 0    |
| Cisco Jabber for Android                      | 74     | 74  | 0    | 0    |
| Cisco Jabber for Windows                      | 62     | 62  | 0    | 0    |
| Cisco Jabber for Mac                          | 33     | 32  | 1    | 1    |
| Cisco Telepresence Video Communication Server | 23     | 23  | 0    | 0    |
| Cisco TelePresence Management Suite           | 20     | 20  | 0    | 0    |
| Cisco TelePresence Conductor                  | 32     | 32  | 0    | 0    |
| Cisco Jabber Guest                            | 58     | 58  | 0    | 0    |
| TC 7.3.2                                      | 46     | 46  | 0    | 0    |
| Cisco MCU                                     | 10     | 10  | 0    | 0    |
| Cisco DX70 & DX80                             | 35     | 35  | 0    | 0    |
| Cisco Prime Collaboration:                    |        |     |      |      |
| Cisco Prime Collaboration Provisioning        | 200    | 191 | 9    | 9    |
| Cisco Prime Collaboration Assurance           | 101    | 99  | 2    | 2    |
| Cisco Prime Collaboration Analytics           | 100    | 100 | 0    | 0    |

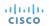

### テスト結果

| 対象コンポーネント                            | テスト項目数 | 合格数  | 不合格数 | 不具合数 |
|--------------------------------------|--------|------|------|------|
| Upgrade Testing:                     |        |      |      |      |
| CUCM 8.5(1) Release                  | 99     | 99   | 0    | 0    |
| CUCM 8.6(2) Release                  | 95     | 95   | 0    | 0    |
| CUCM 9.1(2) Release                  | 91     | 91   | 0    | 0    |
| CUCM 10.5(1) Release                 | 89     | 89   | 0    | 0    |
| SR and TAC:                          |        |      |      |      |
| Cisco Unified Communications Manager | 41     | 41   | 0    | 0    |
| Cisco IP Phones                      | 94     | 94   | 0    | 0    |
| Survivable Remote Site Telephony     | 4      | 4    | 0    | 0    |
| Cisco Jabber for Windows             | 33     | 33   | 0    | 0    |
| Cisco Jabber for iPhone              | 18     | 18   | 0    | 0    |
| Cisco Jabber for iPad                | 18     | 18   | 0    | 0    |
| Cisco WebEx Meetings Server          | 2      | 2    | 0    | 0    |
| SR and TAC- Video                    | 154    | 154  | 0    | 0    |
| Total                                | 1808   | 1795 | 13   | 13   |

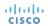

# 不具合一覧

| SI.No             | 不具合ID                  | ステータス    |
|-------------------|------------------------|----------|
| Cisco Unified Co  | mmunications Manager   |          |
| 1                 | CSCuu02181             | Resolved |
| Cisco Jabber for  | Мас                    |          |
| 2                 | CSCuu69830             | Verified |
| Cisco Prime Colla | aboration Provisioning |          |
| 3                 | CSCut99310             | Verified |
| 4                 | CSCuu55475             | Verified |
| 5                 | CSCuu55484             | Verified |
| 6                 | CSCut99514             | Verified |
| 7                 | CSCut90620             | Verified |

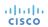

## 不具合一覧

| SI.No                               | 不具合ID                   | ステータス    |  |  |
|-------------------------------------|-------------------------|----------|--|--|
| Cisco Prime Col                     | laboration Provisioning |          |  |  |
| 8                                   | CSCut90637              | Verified |  |  |
| 9                                   | CSCuu10033              | Verified |  |  |
| 10                                  | CSCuu37068              | Verified |  |  |
| 11                                  | CSCuu37076              | Verified |  |  |
| Cisco Prime Collaboration Assurance |                         |          |  |  |
| 12                                  | CSCuu36751              | Resolved |  |  |
| 13                                  | CSCut56966              | Verified |  |  |

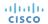

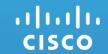

### Cisco Unified Communications Manager

### CSCuu02181:No option to delete users associated with line in DN config page of UCM (Resolved/Sev3/Global)

#### **Issue-Description:**

No Delete Selected option for user associated with the line, in DN config page of CUCM 11.0

Global

#### **Environment:**

Unified CM: 11.0.0.99833-4

Unified CM Locale: 11.0.2.9902-157

#### **Steps to Reproduce:**

#### Procedure:

- Login CCM Admin page with right credentials
- Navigate to Phone Config page and select the DN of the phone from left side of same page
- · Now directed to DN config page
- Scroll down and associate the end user with the line by clicking Associate End Users button
- Save the changes
- Now again in the same DN config page, under Users Associated with Line check for the delete associated user option

#### **Actual Behaviour:**

No options to delete users associated with line in DN config page of UCM

#### **Expected Behaviour:**

Expected to have the delete option in DN config page of UCM for the associated end user

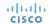

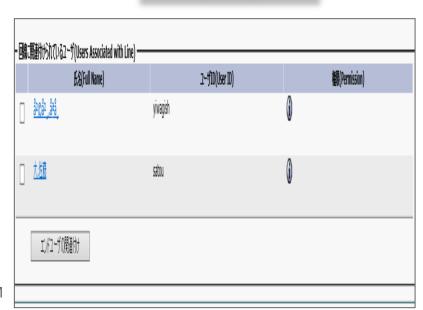

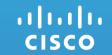

### Cisco Jabber for Mac

#### CSCuu69830 : Voice mail is not connecting(V-Verified/Sev3/Global)

#### **Issue-Description:**

voice mail is not connecting successfully for the signed user in Jabber for Mac

#### **Environment:**

Jabber for mac : 11.0.0.213109
Unified CM : 11.0.0.98000-372
Unified IM & Presence : 11.0.0.98400-6
CUCM Locale : JP-11.0.2.9902-159
CUP Locale : JP- 11.0.1.9903-1

#### **Steps to Reproduce:**

#### Procedure:

- Sign in to Jabber for Mac (CJM)
- · Click the "Voice mail" hub menu
- · Click on "File" à "Preferences" à "Accounts"
- Select "Voicemail"
- Enter the username and password below the user settings
- Click Apply

#### **Actual Behaviour:**

Voice mail is not connecting while giving voice user credentials at the first time

#### **Expected Behaviour:**

Voide mail should connect while giving voice user credentials at the first time

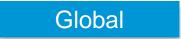

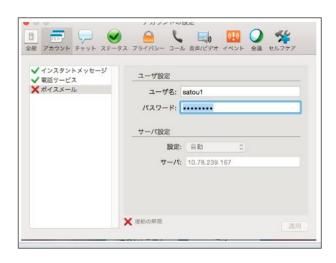

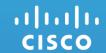

# Cisco Prime Collaboration Provisioning

#### CSCut99310: User name in Japanese is garbled (Verified/Sev3/Regional)

#### **Issue-Description:**

Regional

Japanese User name is garbled when displayed in User Activities in Cisco Prime Collaboration Provisioning 11.0

#### **Environment:**

CPC Provisioning : 11.0.519

Mozilla Firefox : 31.6.0(ESR)

Internet Explorer : 11.0

#### **Steps to Reproduce:**

- Login to CPC Provisioning 11.0
- Navigate to Activities -> Activities for User
- Click on Choose a User to View Activities
- Select a Japanese User Name
- The selected User name in Japanese will be displayed in garbled characters

#### **Actual Behaviour:**

Japanese User name is displayed in garbled characters in User Activities in Cisco Prime Collaboration Provisioning 11.0

#### **Expected Behaviour:**

Japanese User name should be displayed in Japanese in User Activities in Cisco Prime Collaboration Provisioning 11.0

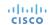

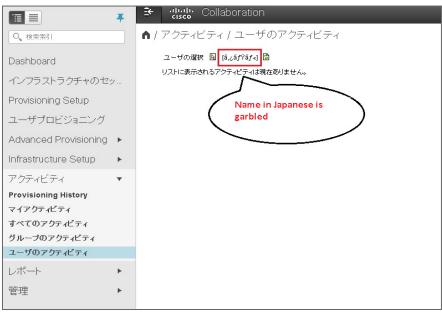

### CSCuu55475 : Maintenance Mode results wrong path in Japanese Environment (Verified/Sev3/Regional) Regional

#### **Issue-Description:**

Wrong Maintenance Mode path displays in Japanese Environment While trying to delete the Application(CUCM, CUC, CUCM IM & Presence) placed under Device

Setup when the CPC Provisioning Application is in Normal Mode

#### **Environment:**

CPC Provisioning : 11.0.0.644

Mozilla Firefox : 31.7.0(ESR)

Internet Explorer : 11.0

#### Steps to Reproduce:

- Login to CPC Provisioning Web GUI in Japanese Environment
- CPC Provisioning Application should be in Normal Mode and go to Device Setup tab
- Select the Application(CUCM, CUC, CUCM IM & Presence) from the list and click delete option
- Verify the path displayed in the notification to change CPC Provisioning from Normal Mode to Maintenance Mode

#### **Actual Behaviour:**

Maintenance Mode path displays wrong while deleting respective Call Processing Applications in Japanese Environment

#### **Expected Behaviour:**

Maintenance Mode path should display correctly in Japanese Environment same as in English Environment for changing the CPC Provisioning Application from Normal Mode to Maintenance Mode to delete the respective Call Processing Applications

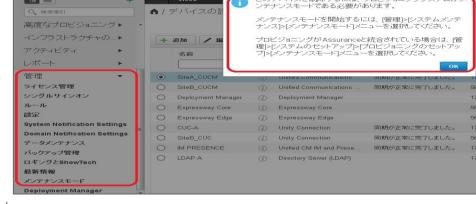

The provisioning system must be in Maintenance Mode to delete this device.

You can enter Maintenance Mode from the Administration > Maintenance Mode menu.

OH

## CSCuu55484 : Existing User ID message indication is not localized under User Provisioning (Verified/Sev3/Regional) Regional

#### Issue-Description:

While trying to add an existing User ID through User Provisioning page in Japanese Environment, message notification is not localized

#### **Environment:**

CPC Provisioning : 11.0.0.644

Mozilla Firefox : 31.7.0(ESR)

Internet Explorer : 11.0

#### **Steps to Reproduce:**

- Login to CPC Provisioning Web GUI in Japanese Environment
- Go to User Provisioning page and click add button to add User ID
- Provide Domain, User ID as already existing User ID, Last Name
- Click Save and Close option to verify the message notification

#### **Actual Behaviour:**

While trying to add an existing User ID through User Provisioning page in Japanese Environment, message notification is not localized

#### **Expected Behaviour:**

White trying to add an existing User ID through User Provisioning page in Japanese Environment, message notification should be in localized format

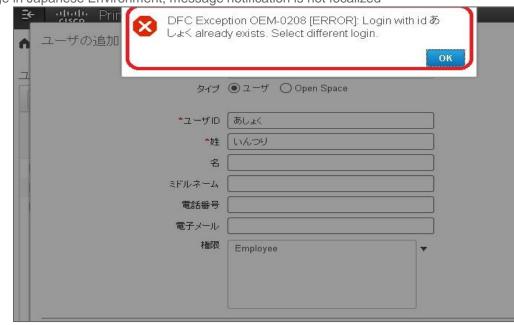

#### CSCut99514: Description of Infrastructure Setup is garbled in Japanese (Verified/Sev3/Regional) Regional

Issue-Description :

Description of Infrastructure Setup when given in Japanese becomes garbled in Infrastructure Configuration Permissions in Cisco Prime Collaboration Provisioning 11.0

#### **Environment:**

CPC Provisioning 11.0.519

Mozilla Firefox 31.6.0(ESR)

Internet Explorer 11.0

#### Steps to Reproduce:

Login to CPC Provisioning 11.0

- Navigate to Infrastructure Setup -> Infrastructure Configuration Permissions
- Click on Add New
- Input Name in English and Description in Japanese
- Click on Save and Once after saving, the Japanese description will become garbled.

#### **Actual Behaviour:**

Description of Infrastructure Setup when given in Japanese is displayed in garbled characters in Infrastructure Configuration Permissions in Cisco Prime Collaboration Provisioning 11.0

#### **Expected Behaviour:**

Description of Infrastructure Setup when given in Japanese should be displayed in Japanese in Infrastructure Configuration Permissions in Cisco Prime © 2015 Cisco and/or its affiliates. All rights reserved. Cisco Confidential Collaboration Provisioning 11.0

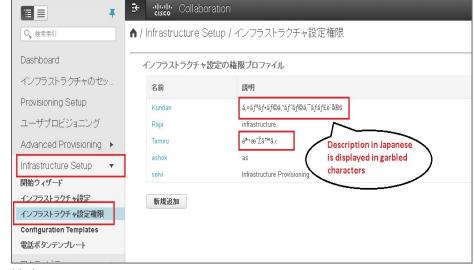

# CSCut90620:Interim Upgrade results wrong version details for CPC Provisioning in Japanese Environment(Verified/Sev3/Regional) Regional

#### **Issue-Description:**

After Upgrading CPC Provisioning from 11.0.401 to 11.0.519, web browser is displaying wrong version details as 10.6.0 at CPC Provisioning login page in Japanese

Environment

#### **Environment:**

• CPC Provisioning : 11.0.519

Mozilla Firefox : 31.4.0(ESR)

Internet Explorer : 10.0

#### Steps to Reproduce:

- Upgrade CPC Provisioning from 11.0.401 to 11.0.519
- Reboot the CPC Provisioning Application
- Type CPC Provisioning IP Address by using IE 10.0 Web Browser in Japanese Environment
- Verify the version details at CPC Provisioning login page

#### **Actual Behaviour:**

CPC Provisioning login page is not displaying correct version details after interim upgrade in Japanese Environment

#### **Expected Behaviour:**

 After upgraded CPC Provisioning to 11.0.519, Web Browser should display correct version details as 11.0 for CPC Provisioning in Japanese Environment as displaying in English Environment

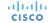

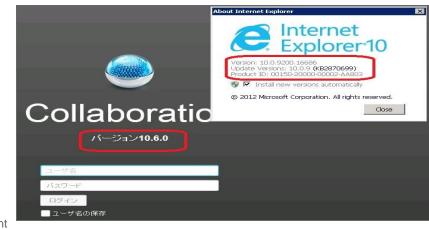

### CSCut90637: Interim Upgrade results wrong product name for CPC Provisioning in Japanese Environment (Verified/Sev3/Regional) Regional

#### **Issue-Description:**

After Upgraded CPC Provisioning from 11.0.401 to 11.0.519, web browser is displaying wrong name for CPC Provisioning Application like "Collaboration" instead of

"Prime Collaboration Provisioning" in Japanese Environment

#### **Environment:**

• CPC Provisioning : 11.0.519

Mozilla Firefox : 31.4.0(ESR)

Internet Explorer : 10.0

#### Steps to Reproduce:

- Upgrade CPC Provisioning from 11.0.401 to 11.0.519
- Reboot the CPC Provisioning Application
- Type CPC Provisioning IP Address by using IE 10.0 Web Browser in Japanese Environment
- Check the naming for CPC Provisioning Application at login page

#### **Actual Behaviour:**

CPC Provisioning login page is not displaying correct naming convention after interim upgrade in Japanese Environment

#### **Expected Behaviour:**

 Web Browser(IE 10.0) should display the naming as "Prime Collaboration Provisioning" when used IP address and open the CPC Provisioning login page in Japanese Environment

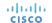

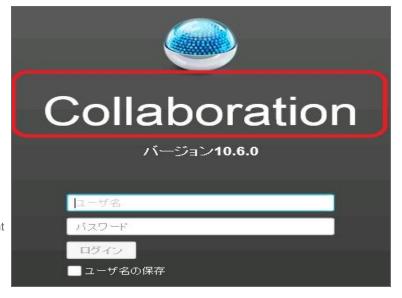

### CSCuu10033: Japanese Translation of OK button seems incorrect at some places (Verified/Sev3/Regional)

#### Issue-Description:

Regional

Japanese Translation of OK button seems incorrect at some places

#### **Environment:**

CPC Provisioning : 11.0.0.532

Mozilla Firefox : 31.6.0(ESR)

#### **Steps to Reproduce:**

1. Login to CPC Provisioning Web GUI

2. Go to Home -> User Provisioning -> Add a User

3. Navigate to Roles dropdown list

4. Check the Japanese Translation of OK Button

#### **Actual Behaviour:**

The Japanese Translation of OK Button seems to be を

#### **Expected Behaviour:**

The Japanese Translation of OK Button should be はい

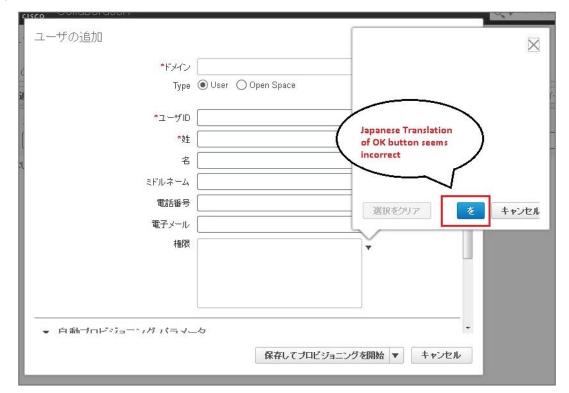

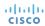

### CSCuu37068 : Roles are not synchronized for the respective Domain in Japanese Environment (Verified/Sev3/Regional) Regional

#### **Issue-Description:**

When selected Domain while creating User ID in Japanese Environment under User Provisioning, associated Roles are not displaying

#### **Environment:**

CPC Provisioning : 11.0.0.607

Mozilla Firefox : 31.7.0(ESR)

Internet Explorer : 11.0

#### **Steps to Reproduce:**

- Login to CPC Provisioning Web GUI using Japanese Environment
- Go to User Provisioning
- Click Add button under User Provisioning
- Select the Domain and check respective Roles are displaying under Roles box

#### Actual Behaviour:

Respective Roles are not getting synchronized while selecting Domain in Japanese Environment

#### **Expected Behaviour:**

• When selected Domain while creating User ID in Japanese Environment under User Provisioning, associated Roles are should display like in English Environment

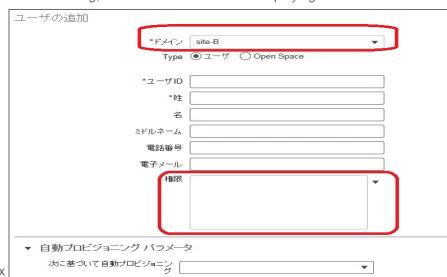

### CSCuu37076: Application is getting stuck while provision the Services to User ID without selecting Roles in Japanese Environment (Verified/Sev3/Regional)

#### Issue-Description:

After provided User Id details except Roles and click Save and Begin provisioning tab under User Provisioning page using Japanese Environment, Displaying Message indication like "It is being loaded, Please wait" for a long while and unable to use the CPC Provisioning application

#### **Environment:**

CPC Provisioning : 11.0.0.607

Mozilla Firefox : 31.7.0(ESR)

Internet Explorer : 11.0

#### **Steps to Reproduce:**

- Login to CPC Provisioning Web GUI using Japanese Environment
- Go to User Provisioning and Click Add button under User Provisioning
- Select Domain and provide User ID, Last Name details except Roles
- Click Save and Begin Provisioning option and Verify the message indication

#### **Actual Behaviour:**

Application is getting stuck when try to add User ID without selecting Roles in Japanese Environment

#### **Expected Behaviour:**

After provided User Id details except Roles and click Save and Begin provisioning tab under User Provisioning page using Japanese Environment, It should display the error message indication like "invalid user role"

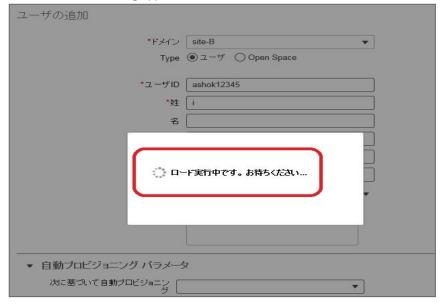

Regional

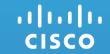

### **Cisco Prime Collaboration Assurance**

### CSCuu36751 : Unable to edit and save a scheduled report without Email Recipient(Resolved/Sev3/Global) Global

#### **Issue-Description:**

In Scheduled Report page, first enabled scheduling for a report without giving any Email Recipient and saved successfully. Next time when tried to change to setting and save, it throws error notification to fill the Email Recipient.

#### **Environment:**

CPC Assurance : 11.0.58949

Mozilla Firefox : 31.4.0(ESR)

#### **Steps to Reproduce:**

- · Login to the CPC Assurance Web-GUI
- Navigate to Assurance Reports -> Scheduled Reports
- · Select a report title, click the settings and enable the schedule but do not provide any Email Recipient
- · Click save
- Now again change anything in the settings and click save

#### **Actual Behaviour:**

Email recipient should not be required in the second time

#### **Expected Behaviour:**

Unable to edit and save a scheduled report without Email Recipient
 CISCO

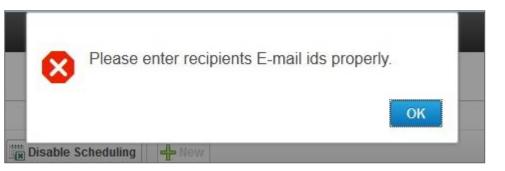

### CSCut56966: Advanced Filter is not appearing in Log Collection Center (Verified/Sev3/Global) Global

#### **Issue-Description:**

When Advanced Filter is selected from the Show dropdown then the filter is not appearing in the UI. Also under Manage Trace Template "starts with" option is not working. It shows no data available for this filter option even the relevant data is available

#### **Environment:**

CPC Assurance : 11.0.58672

Mozilla Firefox : 31.4.0(ESR)

#### **Steps to Reproduce:**

- Login to the CPC Assurance Web-GUI
- Navigate to Diagnose -> Log Collection Center
- Click the Manage Trace Template and select the advanced filter
- In the filter options, select component first then select the keyword "starts with" and then give "Cisco" as the rule.
- Click the go option and check for the result

#### **Actual Behaviour:**

Advanced filter should work properly

#### **Expected Behaviour:**

Advanced filter is not working properly

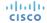

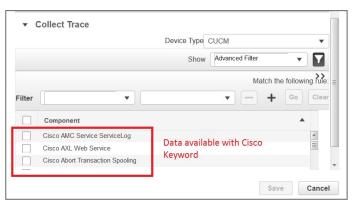

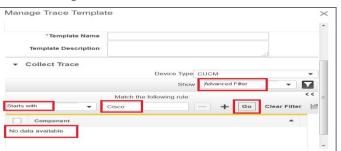

# CISCO TOMORROW starts here.